## How to respond to a review via the FeefoHub

When you have logged into the Hub, you will be presented with the following page.

This is the feedback page where all your published reviews will be displayed in chronological date order.

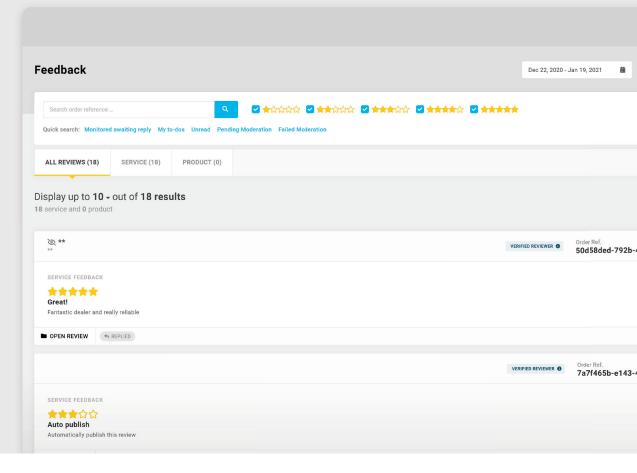

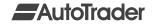

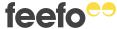

There are two different ways that a you can reply to a review within the Hub.

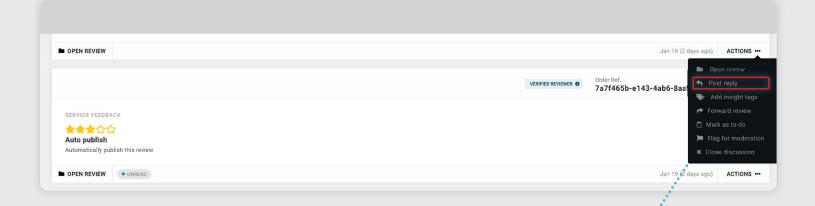

1. Select 'ACTIONS'...
then click 'POST REPLY'

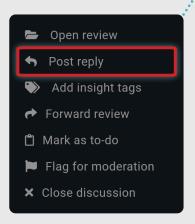

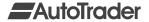

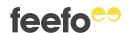

This will take you to the following screen where you can submit your reply in the box highlighted.

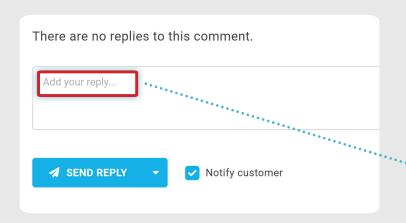

Please note: If your customer has left an anonymous review, their name must not be included in your review reply. A 🖎 icon next to your customer's name, indicates the review has been left anonymously.

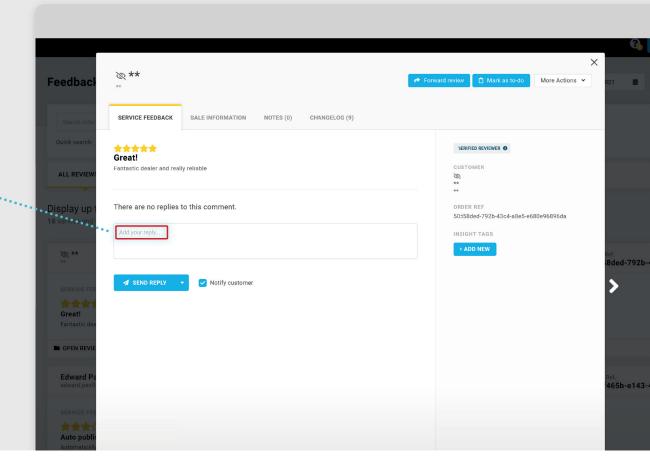

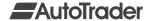

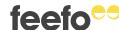

Once you've written your reply click on 'SEND REPLY' and the customer will be notified that you've responded to their review.

| SERVICE FEEDBACK SALE INFORMATION NOTES (0) CHANGELOG (9)                   |                                                   |
|-----------------------------------------------------------------------------|---------------------------------------------------|
| Great! Fantastic dealer and really reliable                                 | CUSTOMER  **                                      |
| There are no replies to this comment.                                       | ORDER REF<br>50d58ded-792b-43c4-a8e5-e680e96896da |
| Hi - thank you so much for your kind review, we hope to see you again soon. | INSIGHT TAGS + ADD NEW                            |
| SEND REPLY V Notify customer                                                |                                                   |

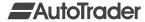

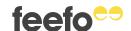

Your reply should now show in yellow on the page. You will also be given a 30 second time period to undo your reply should you wish to do so.

| SERVICE FEEDBACK              | SALE INFORMATION NOTES (0) CHANGELOG (10)                                                       |                                      |
|-------------------------------|-------------------------------------------------------------------------------------------------|--------------------------------------|
| Great! antastic dealer and re | eally reliable                                                                                  | VERIFIED REVIEWER   CUSTOMER         |
| Reply                         |                                                                                                 | **  **  ORDER REF                    |
|                               |                                                                                                 | 50d58ded-792b-43c4-a8e5-e680e96896da |
| Hi - thank you so mud         | ch for your kind review, we hope to see you again soon.                                         | INSIGHT TAGS                         |
|                               | ch for your kind review, we hope to see you again soon. posted! You have 21 seconds to undo it. | + ADD NEW                            |
|                               |                                                                                                 |                                      |

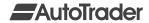

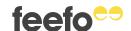

Once your reply has been posted it will then show in blue.

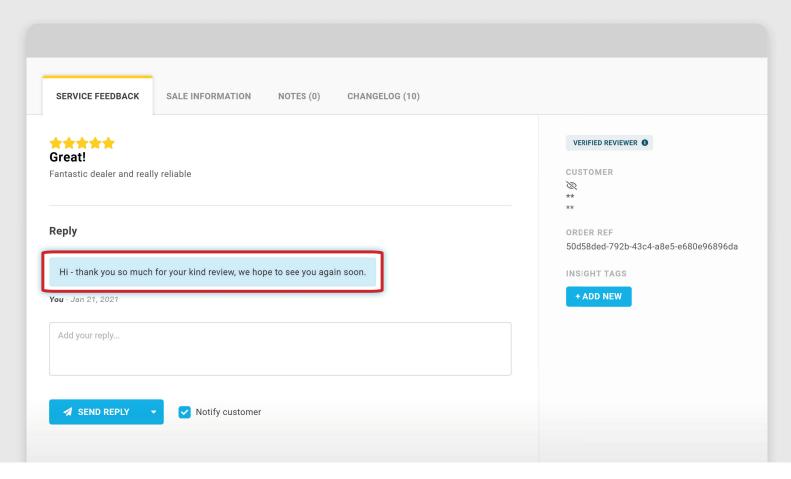

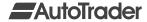

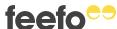

Here is the second way that you can reply to a review.

Select the review that you wish to reply to.

Write your reply in the 'Add your reply' box.

Click 'Send Reply'.

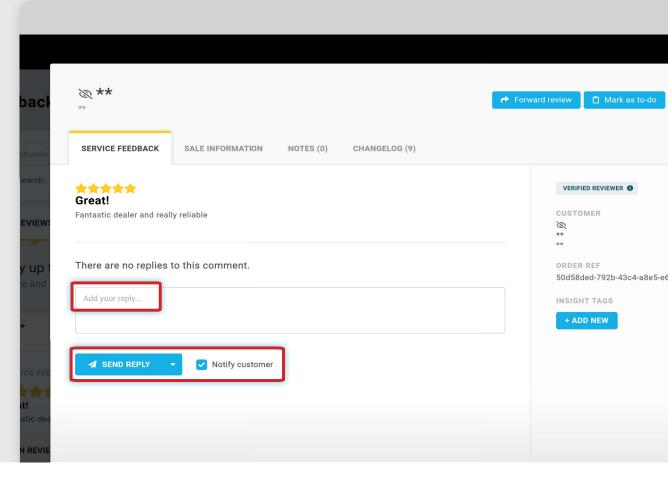

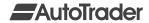

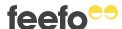

Your reply will then show in yellow as before giving you a 30 second window to undo your reply should you wish to. Once it has been posted it will turn blue.

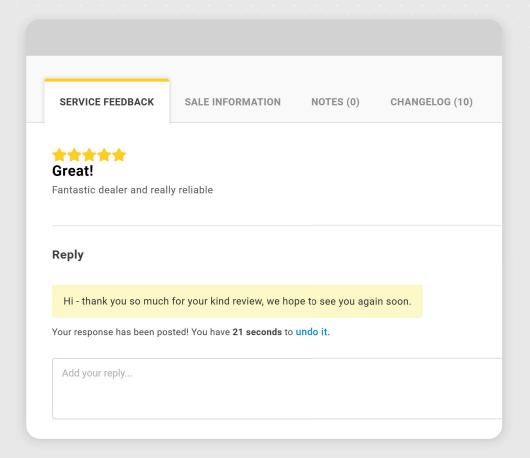

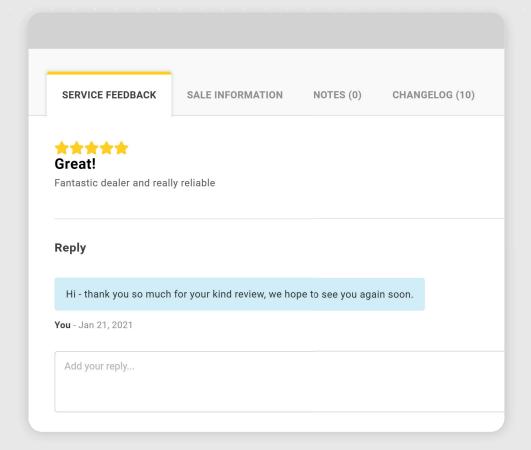

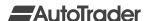

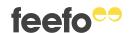

- Once posted, your reply will show as pending until it has been moderated and approved.
- If your reply is not approved, then you will receive an email explaining why it has been rejected.
- You will then be given an opportunity to leave a new reply and try again.
- If your reply fails moderation three times, then the thread will be closed, and you will not be able to reply.

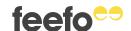